# **Wagtail App Pages Documentation** *Release 0.2.16*

**Marco Westerhof**

**Sep 08, 2020**

## Contents:

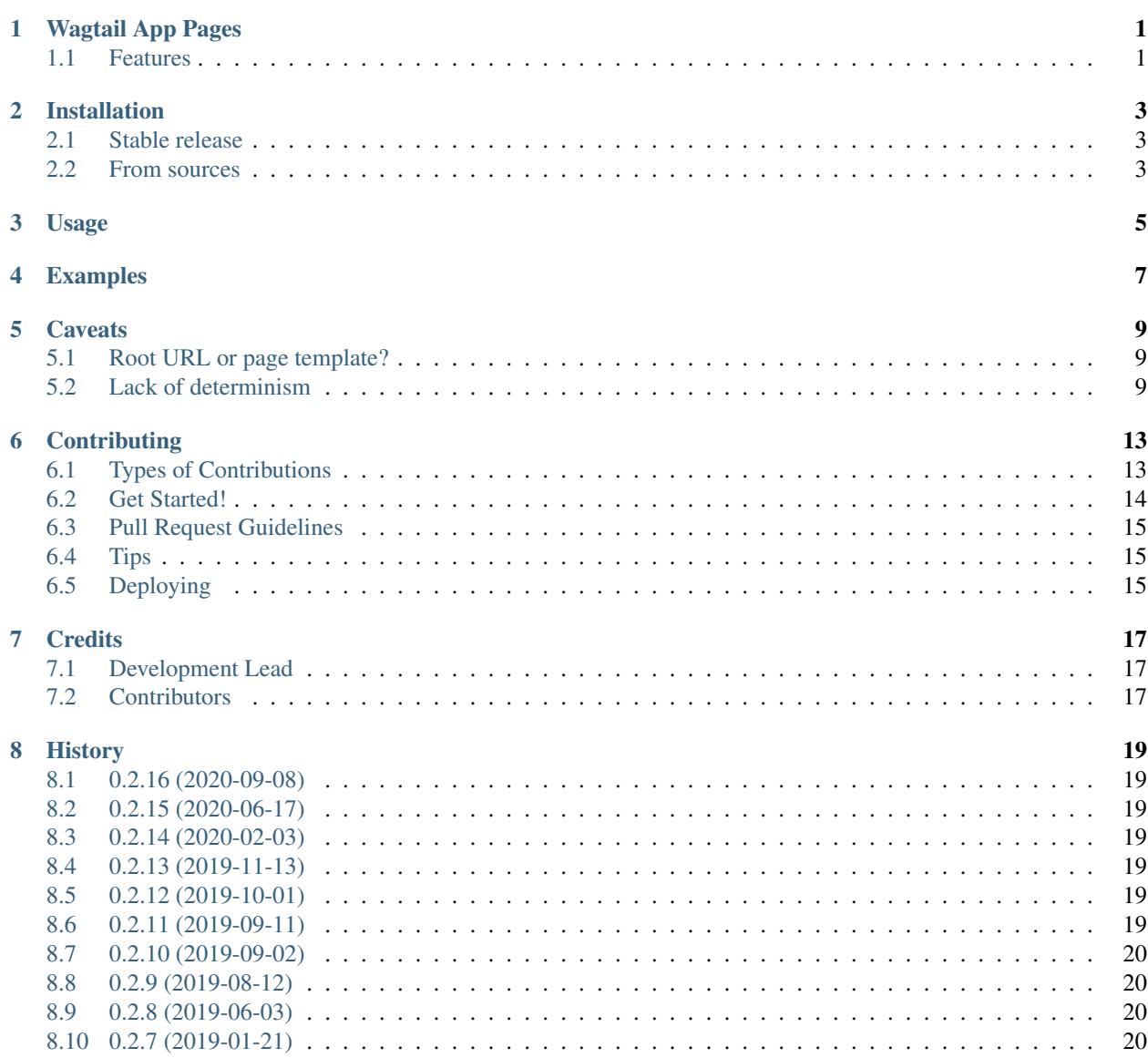

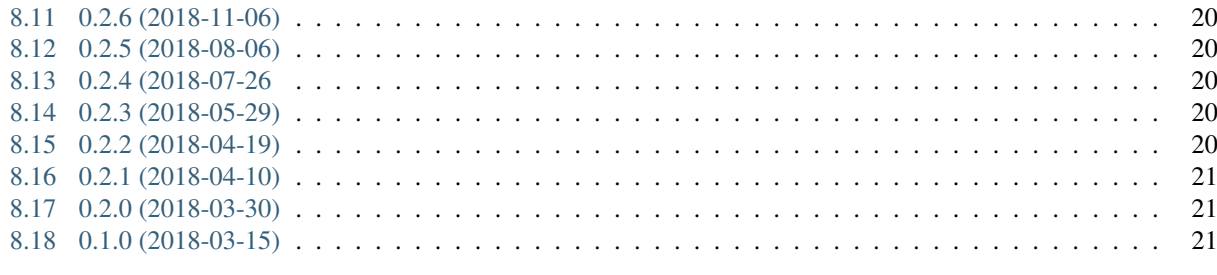

23

#### 9 Indices and tables

 $\ddot{\mathbf{h}}$ 

## CHAPTER<sup>1</sup>

### Wagtail App Pages

<span id="page-4-0"></span>This module provides full MVC support for wagtail pages. Using it, it's possible to extend routing for a page by using url configs and views. It addresses the same problem solved by wagtail's own RoutablePageMixin, without breaking clean MVC principles.

- Free software: MIT license
- Documentation: [https://wagtail-app-pages.readthedocs.io.](https://wagtail-app-pages.readthedocs.io)

### <span id="page-4-1"></span>**1.1 Features**

- Add URL endpoints to wagtail pages by simply providing a url config
- Use regular django views instead of routing methods in the page model
- Enrich (class based) views and request objects, so views always have access to the parent page
- Adds a *reverse()* method to pages, so we can do reverse lookups with respect to the page itself
- Provides a template tag to reverse urls within the same page (automatically detecting parent page if available)
- Full url conf support, including django 2.0's new *path()* urls

### Installation

### <span id="page-6-1"></span><span id="page-6-0"></span>**2.1 Stable release**

To install Wagtail App Pages, run this command in your terminal:

**\$** pip install wagtail\_app\_pages

This is the preferred method to install Wagtail App Pages, as it will always install the most recent stable release.

If you don't have [pip](https://pip.pypa.io) installed, this [Python installation guide](http://docs.python-guide.org/en/latest/starting/installation/) can guide you through the process.

### <span id="page-6-2"></span>**2.2 From sources**

The sources for Wagtail App Pages can be downloaded from the [Github repo.](https://github.com/mwesterhof/wagtail_app_pages)

You can either clone the public repository:

**\$** git clone git://github.com/mwesterhof/wagtail\_app\_pages

Or download the [tarball:](https://github.com/mwesterhof/wagtail_app_pages/tarball/master)

**\$** curl -OL https://github.com/mwesterhof/wagtail\_app\_pages/tarball/master

Once you have a copy of the source, you can install it with:

```
$ python setup.py install
```
Usage

<span id="page-8-0"></span>To use Wagtail App Pages in your project, simply add it to your INSTALLED\_APPS:

```
INSTALLED_APPS = [
    # ...
    'wagtail_app_pages',
    # ...
]
```
use the provided context processor:

```
TEMPLATES = [
    {
        # \ldots'OPTIONS': {
             'context_processors': [
                 # ...
                 'wagtail_app_pages.context_processors.parent_page',
                 # ...
            ],
        },
    },
]
```
and use the provided mixin in your page model(s):

```
# myapppage/models.py
from wagtail.core.models import Page
from wagtail_app_pages.models import AppPageMixin
class MyAppPage(AppPageMixin, Page):
    url_config = 'myapppage.urls'
```
When using this mixin, the url\_config attribute becomes a requirement. It should provide a dot-separated path to a valid django url config module:

```
# myapppage/urls.py
from django.urls import path
from .views import ViewA, ViewB
urlpatterns = [
   path('A/', ViewA.as_view(), name='view_a'),
   path('B/', ViewB.as_view(), name='view_b'),
]
```
### Examples

<span id="page-10-0"></span>For a more in-depth example, we'll create a wagtail page implementing a simple blog app. This example is a little contrived, but it will demonstrate some of the more advanced functionality that can be implemented using app pages.

```
# file: blog/models.py
from django.db import models
from wagtail.core.models import Page
from wagtail_app_pages.models import AppPageMixin
class Article(models.Model):
   slug = models.SlugField()
    title = models.CharField(max_length=200)
class BlogPage(AppPageMixin, Page):
   url_config = 'blog.urls'
```
To implement the blog functionality as an extension of the blog page, it references the following url config:

```
# file: blog/urls.py
from django.urls import path
from .views import ArticleCreate, ArticleDetail, ArticleList
urlpatterns = [
   path('articles/', ArticleList.as_view(), name='article_list'),
   path('articles/<slug:slug>/', ArticleDetail.as_view(), name='article_detail'),
   path('article/new/', ArticleCreate.as_view(), name='article_create'),
]
```
This url config is used to add additional endpoints to the page routing. It essentially turns the blog page into a blog *app*.

```
# file: blog/views.py
from django.views.generic import CreateView, DetailView, ListView
from .models import Article
class ArticleDetail(DetailView):
   model = Article
class ArticleList(ListView):
   model = Article
class ArticleCreate(CreateView):
   model = Article
    def get_success_url(self):
        # on successful create, redirect to the article_list url *for the same parent.
˓→page*
        # if we have more than one BlogPage, each will have its own ArticleCreate,
\leftrightarrowview,
        # and this redirect will always happen with respect to the parent BlogPage
        return self.parent_page.reverse('article_list')
```
These views mostly work the way they always do. The *ArticleCreate* view highlights one exception. Any class-based view served through an app-page will have access to a *parent\_page* attribute. This will be a reference to the app-page that served it (the BlogPage, in this case).

The previous example also shows how to perform a reverse lookup within the scope of the page. App-pages will have a *reverse* method that does just that.

Performing a reverse lookup from a template within the app is also easy; a template tag is provided for this. It will find the parent page from the context, so there's no need to supply it. This means that if there's more than one BlogPage within a project, these lookups will always return urls that stay within that app's url structure.

The following example shows how to perform these lookups from the template:

```
{% load app_pages_tags %}
<ul>
    {% for article in article_list %}
    <li>
        <a href="{% app_page_url 'article_detail' slug=article.slug %}">{{ article }}
˓→</a>
    </li>
    {% endfor %}
</ul>
```
### **Caveats**

<span id="page-12-0"></span>There are things to be considered when using this library.

### <span id="page-12-1"></span>**5.1 Root URL or page template?**

A page that uses the AppPageMixin, can route to different views using a supplied url config. In the case of the root URL of the page (in other words, the actual page url), 2 different scenarios are possible:

- 1. if there's a root URL in the pages' url config, it will be used as expected
- 2. if no root URL is specified for the page, it will be served as any other wagtail page

This means that it's up to the developer who uses this library to decide which is more appropriate for his case.

### <span id="page-12-2"></span>**5.2 Lack of determinism**

When using the regular django MTV (Model, Template, View) architecture, the act of calling *reverse()* or using the *{% url %}* template tag is relatively straight forward. We always target a view in a way that should yield (no more than) one url. This will always work, no matter the context.

Since this library introduces a different way to integrate urls and views, it won't always be quite that simple. Consider the following:

```
# file blog/models.py
from django.db import models
from wagtail.core.models import Page
from wagtail_app_pages.models import AppPageMixin
class Article(models.Model):
    slug = models.SlugField()
    title = models.CharField(max_length=200)
```
(continues on next page)

(continued from previous page)

```
class BlogPage(AppPageMixin, Page):
    url_config = 'blog.urls'
```

```
# file blog/urls.py
from django.urls import path
from blog.views import ArticleDetail, ArticleList
urlpatterns = [
   path('articles/', ArticleList.as_view(), name='article_list'),
   path('articles/<slug:slug>/', ArticleDetail.as_view(), name='article_detail'),
]
```

```
# file blog/views.py
from django.views.generic import DetailView, ListView
```

```
from .models import Article
```

```
class ArticleList(ListView):
    model = Article
```

```
class ArticleDetail(DetailView):
   model = Article
```

```
<!-- file blog/article_list.html -->
{% load app_page_tags %}
<sub>u1></sub></sub>
    {% for article in article_list %}
    \langleli>
         <a href="{% app_page_url "article_detail" slug=article.slug ">{{ article.
˓→title }}</a>
    \langle/li>
     {% endfor %}
\langle/ul>
```
This example will attach 2 views to a page, an *article list view* and an *article detail view*. The list view will render links to the detail view for the respective rendered article. The url lookup will happen within the same app page, and will work as desired. Any view served through wagtail\_app\_pages will have access to the *parent\_page* object, available in the context.

If the view is served from outside of the app, the *{% app\_page\_url %}* won't be able to resolve the url lookup. This is a direct consequence of extending pages with urls, although there are different ways to deal with it.

• *Can we assume that only one blogpage ever exists?* In that case, a very simple custom templatetag could resolve it:

```
# file templatetags/blog_tags.py
@register.simple_tag
def blog_page_url(name, *args, **kwargs):
   blog_page = BlogPage.objects.live().first()
   return blog_page.reverse(name, *args, **kwargs)
```
- *Multiple blogpages exist, but one per site* In this case, one could create a site setting to specify the main blog page for that site. Any code that has access to the request object, could use this to perform a *request.site.blog\_page.reverse* Even if there are multiple versions of the blog page for the site, this could be used to find the "default one".
- *Multiple blogpages exist, and we want to use a specific one* If we want all url lookups from a certain page to always use a specific blogpage instance, we could simply link these together in the content. For instance, we could write a ProductsPage to serve all the views of a product catalogue. We could have 2 versions of this products page, one *main* one, that shows all the products, and is set to show up in the menu. Aside from this, we'd have a *promotion* version, configured to only show products with a promotional state. We'll want the main version to be used by default, and the promotional one when linking from the blogpage. This could simply be achieved by adding a parentalkey to the blogpage model, and explicitly linking the pages together.

### **Contributing**

<span id="page-16-0"></span>Contributions are welcome, and they are greatly appreciated! Every little bit helps, and credit will always be given. You can contribute in many ways:

### <span id="page-16-1"></span>**6.1 Types of Contributions**

#### **6.1.1 Report Bugs**

Report bugs at [https://github.com/mwesterhof/wagtail\\_app\\_pages/issues.](https://github.com/mwesterhof/wagtail_app_pages/issues)

If you are reporting a bug, please include:

- Your operating system name and version.
- Any details about your local setup that might be helpful in troubleshooting.
- Detailed steps to reproduce the bug.

#### **6.1.2 Fix Bugs**

Look through the GitHub issues for bugs. Anything tagged with "bug" and "help wanted" is open to whoever wants to implement it.

#### **6.1.3 Implement Features**

Look through the GitHub issues for features. Anything tagged with "enhancement" and "help wanted" is open to whoever wants to implement it.

#### **6.1.4 Write Documentation**

Wagtail App Pages could always use more documentation, whether as part of the official Wagtail App Pages docs, in docstrings, or even on the web in blog posts, articles, and such.

#### **6.1.5 Submit Feedback**

The best way to send feedback is to file an issue at [https://github.com/mwesterhof/wagtail\\_app\\_pages/issues.](https://github.com/mwesterhof/wagtail_app_pages/issues)

If you are proposing a feature:

- Explain in detail how it would work.
- Keep the scope as narrow as possible, to make it easier to implement.
- Remember that this is a volunteer-driven project, and that contributions are welcome :)

### <span id="page-17-0"></span>**6.2 Get Started!**

Ready to contribute? Here's how to set up *wagtail\_app\_pages* for local development.

- 1. Fork the *wagtail\_app\_pages* repo on GitHub.
- 2. Clone your fork locally:

\$ git clone git@github.com:your\_name\_here/wagtail\_app\_pages.git

3. Install your local copy into a virtualenv. Assuming you have virtualenvwrapper installed, this is how you set up your fork for local development:

```
$ mkvirtualenv wagtail app pages
$ cd wagtail_app_pages/
$ python setup.py develop
```
4. Create a branch for local development:

\$ git checkout -b name-of-your-bugfix-or-feature

Now you can make your changes locally.

5. When you're done making changes, check that your changes pass flake8 and the tests, including testing other Python versions with tox:

```
$ flake8 wagtail_app_pages tests
$ python setup.py test or py.test
$ tox
```
To get flake8 and tox, just pip install them into your virtualenv.

6. Commit your changes and push your branch to GitHub:

```
$ git add .
$ git commit -m "Your detailed description of your changes."
$ git push origin name-of-your-bugfix-or-feature
```
7. Submit a pull request through the GitHub website.

### <span id="page-18-0"></span>**6.3 Pull Request Guidelines**

Before you submit a pull request, check that it meets these guidelines:

- 1. The pull request should include tests.
- 2. If the pull request adds functionality, the docs should be updated. Put your new functionality into a function with a docstring, and add the feature to the list in README.rst.

### <span id="page-18-1"></span>**6.4 Tips**

To run a subset of tests:

```
$ python -m unittest tests.test_wagtail_app_pages
```
## <span id="page-18-2"></span>**6.5 Deploying**

A reminder for the maintainers on how to deploy. Make sure all your changes are committed (including an entry in HISTORY.rst). Then run:

```
$ bumpversion patch # possible: major / minor / patch
$ git push
$ git push --tags
```
### **Credits**

## <span id="page-20-1"></span><span id="page-20-0"></span>**7.1 Development Lead**

• Marco Westerhof [<westerhof.marco@gmail.com>](mailto:westerhof.marco@gmail.com)

### <span id="page-20-2"></span>**7.2 Contributors**

None yet. Why not be the first?

## **History**

## <span id="page-22-1"></span><span id="page-22-0"></span>**8.1 0.2.16 (2020-09-08)**

• Wagtail 2.10 support

### <span id="page-22-2"></span>**8.2 0.2.15 (2020-06-17)**

• Wagtail 2.9 support

### <span id="page-22-3"></span>**8.3 0.2.14 (2020-02-03)**

• Wagtail 2.8 support

## <span id="page-22-4"></span>**8.4 0.2.13 (2019-11-13)**

• Wagtail 2.7 support

### <span id="page-22-5"></span>**8.5 0.2.12 (2019-10-01)**

• Re-integrating multi-site fix

### <span id="page-22-6"></span>**8.6 0.2.11 (2019-09-11)**

• Correctly update wagtail 2.6 support in setup.py

### <span id="page-23-0"></span>**8.7 0.2.10 (2019-09-02)**

• Wagtail 2.6 support

### <span id="page-23-1"></span>**8.8 0.2.9 (2019-08-12)**

• fix issue regarding url resolving in multi-site scenarios

### <span id="page-23-2"></span>**8.9 0.2.8 (2019-06-03)**

• Wagtail 2.5 support

### <span id="page-23-3"></span>**8.10 0.2.7 (2019-01-21)**

• Wagtail 2.4 support

### <span id="page-23-4"></span>**8.11 0.2.6 (2018-11-06)**

• update requirements

### <span id="page-23-5"></span>**8.12 0.2.5 (2018-08-06)**

• ensure that parent page will also be available as "page" in the context

### <span id="page-23-6"></span>**8.13 0.2.4 (2018-07-26**

• Support for app page revisions

### <span id="page-23-7"></span>**8.14 0.2.3 (2018-05-29)**

• Django 1.11 LTS support (issue #1)

### <span id="page-23-8"></span>**8.15 0.2.2 (2018-04-19)**

• add context processor to provide parent\_page to context

## <span id="page-24-0"></span>**8.16 0.2.1 (2018-04-10)**

• fix templatetags missing in dist

## <span id="page-24-1"></span>**8.17 0.2.0 (2018-03-30)**

• change to beta

### <span id="page-24-2"></span>**8.18 0.1.0 (2018-03-15)**

• First release on PyPI.

# CHAPTER<sup>9</sup>

Indices and tables

- <span id="page-26-0"></span>• genindex
- modindex
- search